## 1. Magyar költők

Egy költő munkásságát sokszor könnyebb megérteni, ha ismerjük az életrajzát is. Egy rövid összefoglalóban bemutatunk három magyar költőt a felvilágosodás és romantika korából. Feladata a dokumentum elkészítése az alábbi leírás és minta alapján. Munkájához használja fel az UTF-8 kódolású eletrajzok.txt szövegállományt, valamint a berzsenyi.jpg, a kazinczy.jpg, a kolcsey.jpg, az ido.png és a minta.png képállományokat!

- 1. Hozza létre szövegszerkesztő program segítségével az eletrajz állományt a program alapértelmezett formátumában az eletrajzok.txt állomány felhasználásával! A dokumentumban ne legyenek felesleges szóközök és üres bekezdések!
- 2. Legyen a dokumentum álló tájolású és A4-es lapméretű! A bal és a jobb margót 2,75 cm-re, a felső margót 2,5 cm-re, az alsó margót 2 cm-re állítsa be!
- 3. A dokumentumban mindenhol Times New Roman (Nimbus Roman) betűtípussal jelenjen meg a szöveg! Az élőfej, élőláb legyen 13, az életrajzi leírások szövege pedig 10 pontos betűméretű!
- 4. A dokumentum élőfejében az első oldalon a "Magyar költők életrajza", a második oldalon "Felvilágosodás és romantika" jelenjen meg a mintának megfelelő stílussal és elrendezéssel!
- 5. A dokumentum élőlábában alkalmazzon automatikus oldalszámozást!
- 6. Az oldalszámok elé szúrja be a minta.png képet! A kép szélességét állítsa 4, a magasságát 0,5 cm-re! A képet tükrözze a mintának megfelelően, és helyezze el az oldalszámok után is!
- 7. A költők életrajzánál minden bekezdés első sorát húzza be 0,6 cm-rel! A bekezdések előtt 0, utána 3 pontos térközt állítson be, és a sorköz egyszeres legyen! A szöveg elrendezése sorkizárt legyen!
- 8. A költők nevét, születési és halálozási dátumát a költőkről szóló bekezdések elején állítsa félkövér stílusúra!
- 9. A költők képeit helyezze el a mintának megfelelően! Az oldalarányok megtartása mellett a képek magasságai legyenek egységesen 4 centiméteresek!
- 10. Szúrjon be a szövegbe egy oldaltörést, hogy a Kölcsey Ferencről szóló bekezdések a második oldalon kezdődjenek!
- 11. A második oldal alján készítse el az ido. png kép és szövegdobozok segítségével a minta szerinti időszalagot! A szövegdobozok érintsék, de ne fedjék egymást, és színezésükre az élőfejben alkalmazott szürke színt használja! A szövegdobozok azonos magasságúak legyenek, és elhelyezésük, szélességük az időtengelyen a költők születési és halálozási évszámát mutassa!

**40 pont** 

## $\overline{\text{Minta a Magyar költők feladathoz:}}$

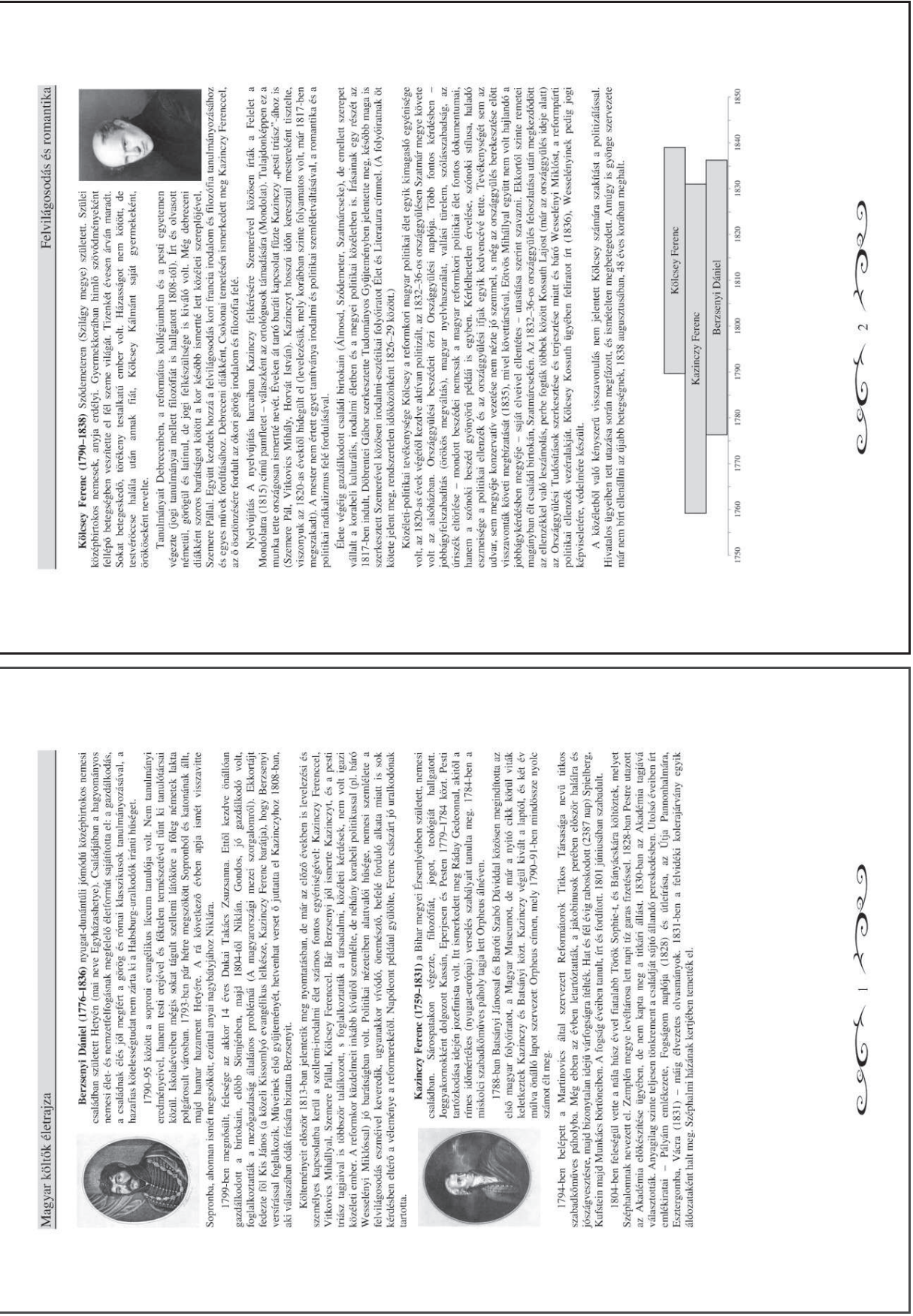